## Ticketing System- Kundenportal

## 10/26/2021 16:36:09

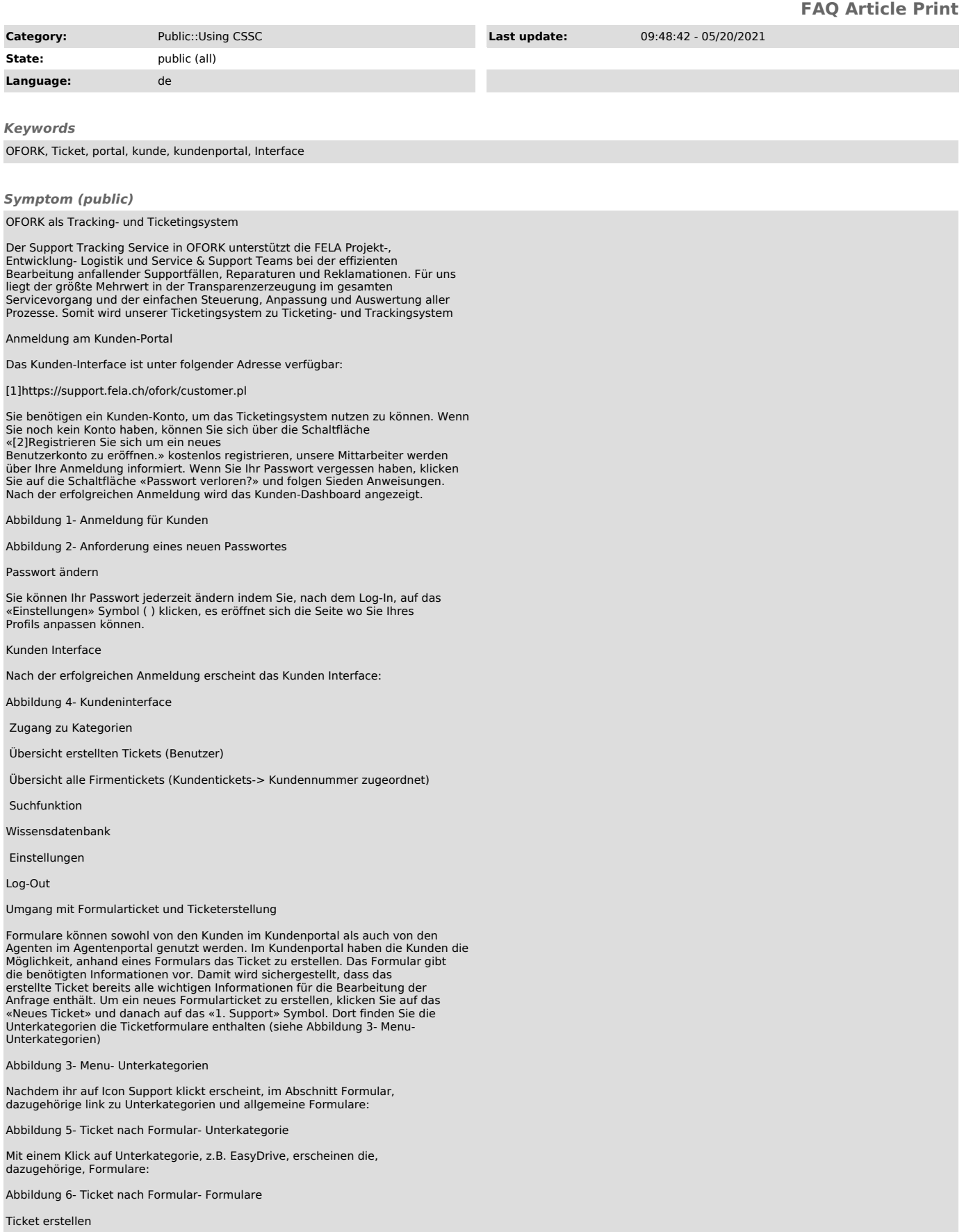

An das Formular klicken und dann erscheint die Eingabemaske. Das Ausfüllen eines Formulars erfolgt nach den Anforderungen des Formulars. Feder mit \* Zeichen sind Pflicht Felder.

Abbildung 7- Ticket nach Formular- Formular

Die, hier erstellte, Tickets werden automatisch einem S&S Mitarbeiter zugewiesen zugewiesen:

Seine Aufgabe ist die Reparaturen zu steuern und die Tickets intern zu<br>verteilen. Hiermit wird der Kunde, unter anderem, über den Fall Eingang und<br>Ticket Status informiert. Nach dem die Support Arbeiten abgeschlossen sind,

Agent, dem das Ticket gehört Agent, der das Ticket erstellt hat Kundenbenutzer des Tickets

[1] https://support.fela.ch/ofork/customer.pl [2] https://support.fela.ch/ofork/customer.pl#Signup

*Problem (public)*

*Solution (public)*